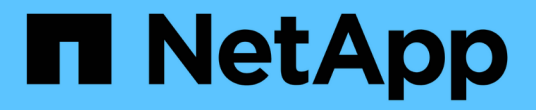

### 關閉整個 **MetroCluster** 組態 ONTAP MetroCluster

NetApp April 25, 2024

This PDF was generated from https://docs.netapp.com/zh-tw/ontapmetrocluster/maintain/task\_power\_off\_an\_entire\_mcc\_ip\_configuration.html on April 25, 2024. Always check docs.netapp.com for the latest.

目錄

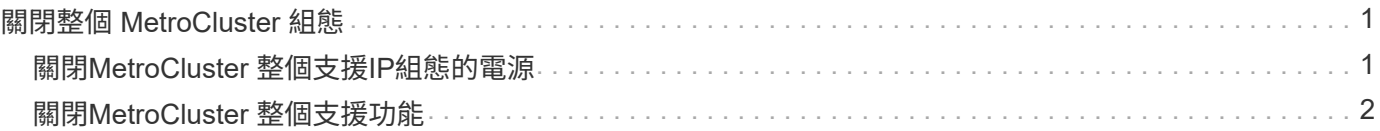

# <span id="page-2-0"></span>關閉整個 **MetroCluster** 組態

## <span id="page-2-1"></span>關閉**MetroCluster** 整個支援**IP**組態的電源

您必須先關閉MetroCluster 整個VMware IP組態和所有設備的電源、才能開始進行維護或 重新配置。

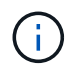

從ONTAP Sflex9.8開始、「儲存交換器」命令將取代為「系統交換器」。下列步驟顯示「儲存交 換器」命令、但ONTAP 如果您執行的是更新版本的資訊、則最好使用「系統交換器」命令。

- 1. 驗MetroCluster 證MetroCluster 以支援功能驗證的兩個站台的支援功能組態。
	- a. 確認MetroCluster 此功能為正常的現象。+"\* MetroCluster 《》節目
	- b. 執行下列命令:+「\* MetroCluster 不全互連show \*」
	- c. 在MetroCluster 任一個鏡像節點上輸入下列命令、以確認與磁碟的連線:+「執行本機**sysconfig -v**」
	- d. 執行下列命令:+`\*儲存連接埠show \*
	- e. 執行下列命令:+`儲存交換器**show**
	- f. 執行下列命令:+`網路介面**show**
	- g. 執行下列命令:+「\*網路連接埠show \*」
	- h. 執行下列命令:+「網路裝置探索**show**」
	- i. 執行MetroCluster 功能不全:+「\* MetroCluster 效能不全\*」
	- j. 顯示MetroCluster 畫面的結果: + 「\* MetroCluster 畫面檢查」顯示\*
	- k. 執行下列命令:+`\* MetroCluster 《\*組態設定介面show \*》
- 2. 如有必要、請將AUSO故障網域修改為、以停用AUSO

「\* auso-disabled\*」

```
cluster A site A::*>metrocluster modify -auto-switchover-failure-domain
auso-disabled
```
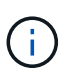

在靜態IP組態中、除非組態設定為使用「不使用」、否則AUSO故障網域已設定為「ausodisabled」MetroCluster ONTAP 。

3. 使用命令驗證變更

《\* MetroCluster 》《**\***作業系統展示》

```
cluster A site A::*> metrocluster operation show
    Operation: modify
         State: successful
   Start Time: 4/25/2020 20:20:36
      End Time: 4/25/2020 20:20:36
        Errors: -
```
4. 停止節點:

停機\*

```
system node halt -node node1 SiteA -inhibit-takeover true -ignore-quorum
-warnings true
```
- 5. 在現場關閉下列設備:
	- 儲存控制器
	- IP交換器MetroCluster
	- 儲存櫃
- 6. 等待 30 分鐘、然後開啟所有儲存櫃、 MetroCluster IP 交換器和儲存控制器的電源。
- 7. 在控制器開機之後、請從MetroCluster 兩個站台驗證支援功能組態。

若要驗證組態、請重複步驟1。

- 8. 執行關機後再開機檢查。
	- a. 驗證所有同步來源SVM是否都在線上:+「\* vserver show\*」
	- b. 啟動任何不在線上的同步來源SVM:+「\* vserver start\*」

### <span id="page-3-0"></span>關閉**MetroCluster** 整個支援功能

您必須先關閉MetroCluster 整個VMware FC組態和所有設備的電源、才能開始進行現場維 護或重新配置。

關於這項工作

您必須同時從兩個站台執行本程序中的步驟。

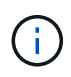

從ONTAP Sflex9.8開始、「儲存交換器」命令將取代為「系統交換器」。下列步驟顯示「儲存交 換器」命令、但ONTAP 如果您執行的是更新版本的資訊、則最好使用「系統交換器」命令。

步驟

- 1. 驗MetroCluster 證MetroCluster 以支援功能驗證的兩個站台的支援功能組態。
	- a. 確認MetroCluster 執行功能組態、並確認操作模式正常。+"\* MetroCluster 《》節目
- b. 在MetroCluster 任一個鏡像節點上輸入下列命令、以確認與磁碟的連線:+「執行本機**sysconfig -v**」
- c. 執行下列命令:+`\*儲存橋接show \*
- d. 執行下列命令:+`\*儲存連接埠show \*
- e. 執行下列命令:+`儲存交換器**show**
- f. 執行下列命令:+「\*網路連接埠show \*」
- g. 執行MetroCluster 功能不全:+「\* MetroCluster 效能不全\*」
- h. 顯示MetroCluster 畫面的結果:+「\* MetroCluster 畫面檢查」顯示\*
- 2. 將AUSO故障網域修改為、以停用AUSO

「\* auso-disabled\*」

```
cluster A site A:: * > metrocluster modify -auto-switchover-failure-domain
auso-disabled
```
#### 3. 使用命令驗證變更

《\* MetroCluster 》《**\***作業系統展示》

```
cluster A site A::*> metrocluster operation show
    Operation: modify
         State: successful
    Start Time: 4/25/2020 20:20:36
      End Time: 4/25/2020 20:20:36
        Errors: -
```
- 4. 使用下列命令停止節點:「\* halt \*」
	- 對於四節點或八節點 MetroCluster 組態、請使用 **inhibit-takeover** 和 **skip-lif-migrationbefore-shutdown** 參數:

system node halt -node node1 SiteA -inhibit-takeover true -ignore -quorum-warnings true -skip-lif-migration-before-shutdown true

◦ 如需雙節點MetroCluster 的效能不全組態、請使用以下命令:

system node halt -node node1 SiteA -ignore-quorum-warnings true

5. 在現場關閉下列設備:

◦ 儲存控制器

。FFC交換器(若使用中且組態並非雙節點延伸組態)MetroCluster

- Atto FibreBridge
- 儲存櫃
- 6. 等待30分鐘、然後在站台上開啟下列設備:
	- 儲存櫃
	- Atto FibreBridge
	- 精選FC交換器MetroCluster
	- 儲存控制器
- 7. 在控制器開機之後、請從MetroCluster 兩個站台驗證支援功能組態。

若要驗證組態、請重複步驟1。

- 8. 執行關機後再開機檢查。
	- a. 驗證所有同步來源SVM是否都在線上:+「\* vserver show\*」
	- b. 啟動任何不在線上的同步來源SVM:+「\* vserver start\*」

#### 版權資訊

Copyright © 2024 NetApp, Inc. 版權所有。台灣印製。非經版權所有人事先書面同意,不得將本受版權保護文件 的任何部分以任何形式或任何方法(圖形、電子或機械)重製,包括影印、錄影、錄音或儲存至電子檢索系統 中。

由 NetApp 版權資料衍伸之軟體必須遵守下列授權和免責聲明:

此軟體以 NETAPP「原樣」提供,不含任何明示或暗示的擔保,包括但不限於有關適售性或特定目的適用性之 擔保,特此聲明。於任何情況下,就任何已造成或基於任何理論上責任之直接性、間接性、附隨性、特殊性、懲 罰性或衍生性損害(包括但不限於替代商品或服務之採購;使用、資料或利潤上的損失;或企業營運中斷),無 論是在使用此軟體時以任何方式所產生的契約、嚴格責任或侵權行為(包括疏忽或其他)等方面,NetApp 概不 負責,即使已被告知有前述損害存在之可能性亦然。

NetApp 保留隨時變更本文所述之任何產品的權利,恕不另行通知。NetApp 不承擔因使用本文所述之產品而產 生的責任或義務,除非明確經過 NetApp 書面同意。使用或購買此產品並不會在依據任何專利權、商標權或任何 其他 NetApp 智慧財產權的情況下轉讓授權。

本手冊所述之產品受到一項(含)以上的美國專利、國外專利或申請中專利所保障。

有限權利說明:政府機關的使用、複製或公開揭露須受 DFARS 252.227-7013(2014 年 2 月)和 FAR 52.227-19(2007 年 12 月)中的「技術資料權利 - 非商業項目」條款 (b)(3) 小段所述之限制。

此處所含屬於商業產品和 / 或商業服務(如 FAR 2.101 所定義)的資料均為 NetApp, Inc. 所有。根據本協議提 供的所有 NetApp 技術資料和電腦軟體皆屬於商業性質,並且完全由私人出資開發。 美國政府對於該資料具有 非專屬、非轉讓、非轉授權、全球性、有限且不可撤銷的使用權限,僅限於美國政府為傳輸此資料所訂合約所允 許之範圍,並基於履行該合約之目的方可使用。除非本文另有規定,否則未經 NetApp Inc. 事前書面許可,不得 逕行使用、揭露、重製、修改、履行或展示該資料。美國政府授予國防部之許可權利,僅適用於 DFARS 條款 252.227-7015(b) (2014年2月) 所述權利。

商標資訊

NETAPP、NETAPP 標誌及 <http://www.netapp.com/TM> 所列之標章均為 NetApp, Inc. 的商標。文中所涉及的所 有其他公司或產品名稱,均為其各自所有者的商標,不得侵犯。